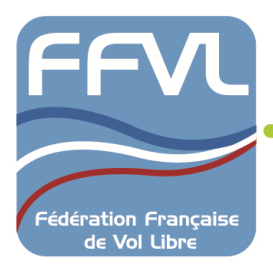

# **Mode d'emploi intranet écoles de kite**

**Connectez-vous à l'intranet de la F.F.V.L. https://intranet.ffvl.fr/ avec le nom d'utilisateur et le mot de passe que vous utilisez habituellement ou avec votre lien de connexion automatique.**

Si vous n'en avez pas, sur la page d'accueil intranet, vous cliquez sur nouveau et ils vous seront envoyés par mail en quelques minutes. Vous pourrez alors retourner sur la page intranet et vous connecter. Vous pouvez également demander votre lien de connexion personnel automatique au secrétariat.

A la connexion le système vous reconnaîtra pour peu que vous soyez identifié dirigeant ou DTE de cette structure école.

Vous arrivez sur une page d'accueil personnalisée de l'intranet, avec à droite votre nom d'utilisateur et l'intitulé de l'école.

**En cliquant sur le nom ou le numéro de l'école vous arrivez sur la page suivante**

#### **OKS OLERON KITE SURF**

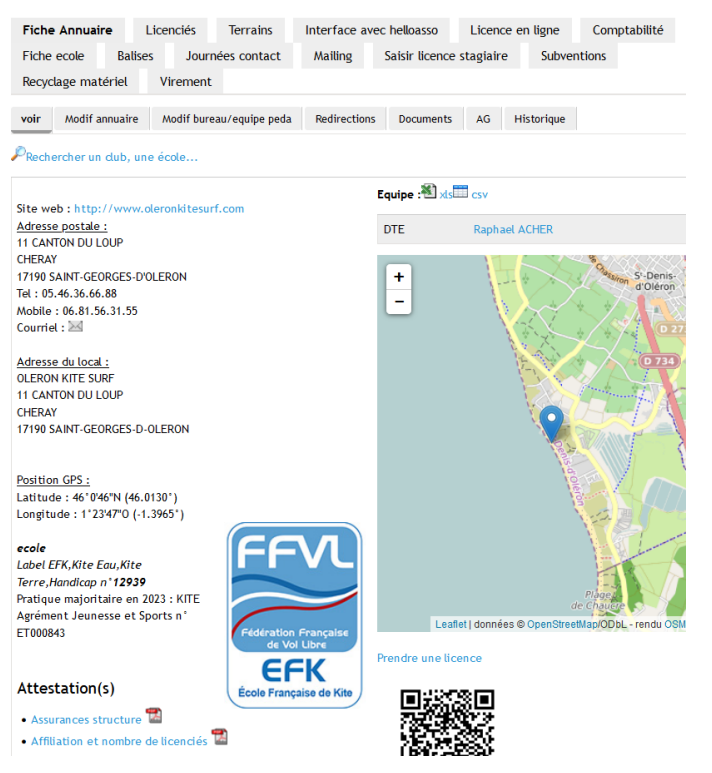

### **FICHE ANNUAIRE**

 **Voir** : Correspond à la fiche annuaire de votre école visible sur le site Internet fédéral. Vous y trouverez également l'attestation d'assurances téléchargeables ainsi que le formulaire de licences pré-remplies, la notice etc….

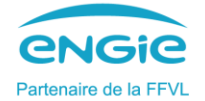

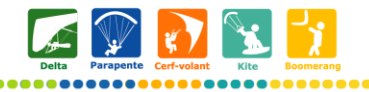

1 place du Général Goiran 06100 Nice · Tel. 04 97 03 82 82 · www.ffvl.fr · Agrément Jeunesse et Sport N°75S131

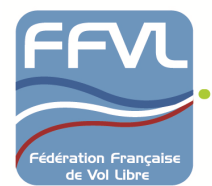

- **Modif annuaire** : vous permet d'actualiser par vous-même les données de l'annuaire ainsi que les coordonnées GPS qui vont permettre la localisation de votre structure sur la carte. Vous pouvez également télécharger votre logo.
- **Modif bureau/équipe péda** : vous permet d'actualiser la liste des membres de votre équipe pédagogique. Pensez à mettre à jour votre équipe au début de chaque saison.
- **Documents :** possibilité de stocker des données relatives à votre structure.
- **Historique :** permet au secrétariat de suivre les modifications que vous apportez aux trois onglets précédents.

## **LICENCIES**

Tous les licenciés enregistrés dans votre structure école avec leur n° de téléphone. Vous pouvez renouveler une licence de vos adhérents de l'année précédente, **en cliquant sur « renouv 2024 » en face du nom correspondant**.

 Terrains : sur lesquels vous enseignez. Pour l'onglet **Terrains**, vous devez renseigner les champs en donnant également la position GPS ainsi que des informations sur l'accès, les équipements, secours, convention….

### **LICENCE EN LIGNE**

Les options pour permettre (*ou non*) le renouvellement des licences en ligne des adhérents de l'année passée. Avec également **un tableau de bord de vos choix sur la licence en ligne ainsi qu'un suivi statistique et comptable des licences.**

 **Lien personnalisé** : Pour simplifier la prise de licence vous avez la possibilité de mettre sur votre site internet et/ou d'envoyer à vos élèves le **lien URL** personnalisé et pré-rempli pour la prise de licence en ligne simplifiée. **Ces liens sont générés dans votre intranet dans l'onglet « licence en ligne » puis « lien personnalisé ».** 

Une fois le type de licence généré vous êtes orientés sur une page avec **le lien URL générée ainsi que le QR Code**. Vous pouvez copier/coller ce code et le mettre sur votre site ou l'envoyer par mail à vos stagiaires en précisant le type de licence. N'oubliez pas l'obligation d'informer sur l'Individuelle Accident.

Un lien URL et/ou QR Code peut-être généré et sera valable pour l'année.

### **FICHE ECOLE**

**But :** permet une collecte des informations de votre bilan annuel plus aisément avec un suivi pour la commission des écoles.

**Principe :** Vous pouvez à tout moment accéder à cette fiche, où que vous soyez, à condition d'avoir une connexion internet, votre login utilisateur et mot de passe **ou** votre lien de connexion automatique.

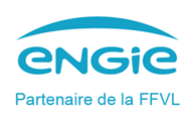

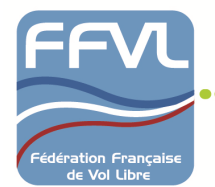

C'est à partir des données de bilan renseignées sur cette fiche électronique que la commission des écoles pourra évaluer et mieux comprendre votre fonctionnement.

Chaque année, au printemps pour les écoles de Snowkite et Dom-Tom et à l'automne pour les écoles de kitesurf-wing de la métropole, les **données de bilan** doivent être renseignées. Les informations de l'année passée sont gardées en mémoire.

#### **Bienvenue dans votre FICHE ECOLE**

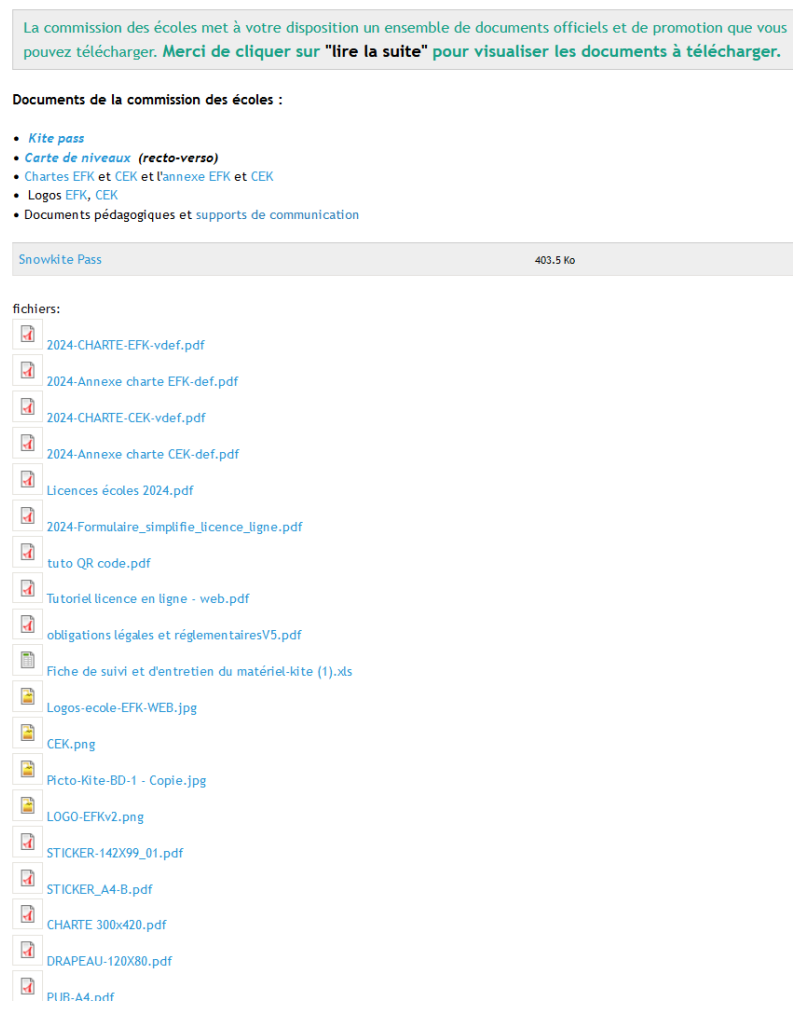

Perspective : Quand les fiches sont renseignées, certaines données de prestation sont rendues disponibles au grand public sur votre fiche annuaire du site internet fédéral.

Sur la page **Fiche école**, notez **les différents onglets** et **l'écran de suivi** sur la gauche.

- **Onglet Accueil** : affiche le principe de la fiche école et les différents documents et logos téléchargeables (*Chartes, outils de communication, tutoriel licence en ligne, panneaux pédagogique, logos, notices etc….*). Cliquer sur « lire la suite » pour afficher les fichiers.
- **Onglet administratif :** les informations administratives concernant votre école.

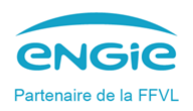

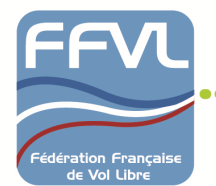

- **Onglet Chartes et labels :** vous permet de renouveler votre demande de statut d'école pour l'année à venir. La charte évolue d'année en année, veuillez prendre connaissance du contenu avant de la valider.
- **Onglet prestations :** les prestations offertes par votre école ; certaines prestations sont accessibles au public car affichées sur la page annuaire de votre école sur le site internet fédéral.
- **Onglet Matériels :** Cette fiche de matériel correspond à la saison en cours et sera recopiée intégralement sur la saison future. Vous devrez la mettre à jour lorsque vous modifierez substantiellement votre parc de matériel.
- **Onglet Bilans :** cet onglet revêt une importance particulière pour le travail de la commission qui étudie votre demande de renouvellement de statut d'école. Veuillez y accorder le temps nécessaire afin que la commission dispose du maximum d'éléments pour statuer.

Sur les différents onglets vous trouverez un lien « éditer », cliquez dessus, répondez aux questions qui vous sont posées puis enregistrez les informations en cliquant sur **soumettre**

- **Onglet Feedback :** cet onglet sert au collège des écoles (*après la commission des Labels*), pour renseigner votre statut pour la saison suivante (label EFK/CEK ou en attente ….). Vous avez également la possibilité de répondre au collège des écoles dans le cadre prévu à cet effet ou par l'intermédiaire du secrétariat en envoyant un mail à [kite@ffvl.fr](mailto:kite@ffvl.fr) .
- **Onglet Synthèses :** c'est une version imprimable du récap de toutes les informations concernant votre structure sur les différents onglets

#### **Vous trouverez également différents onglets pour vous aider comme** :

- **Onglet Journée contact :** Pour pouvoir délivrer ce titre de participation à vos stagiaires valable 1 jour pour 5€ directement en ligne au lieu de commander le carnet sur la boutique fédérale. Ce prix comprend une RC + IA compris dans le tarif.
- **Onglet Mailing :** Pour pouvoir envoyer un mailing à vos licenciés. Vous pouvez choisir la ou les années ainsi que le type de licence et joindre des pièces jointes à vos messages si vous le souhaitez.
- **Saisir licence stagiaire :** Pour saisir une licence stagiaire en ligne plus simplement. Vous renseignez un minimum d'informations pour plus de rapidité et vous pouvez saisir plusieurs licences à la suite et régler choisir votre mode de paiement (CB, Virement ou Chèque).

**L'écran de suivi :** permet de connaître le taux de remplissage des divers onglets.

- Rouge ➔ **champs obligatoires** non remplis
- $\mathfrak{B}$  Vert  $\rightarrow$  champs correctement remplis
- Jaune ➔ champs non remplis (**mais non obligatoires**)

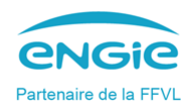